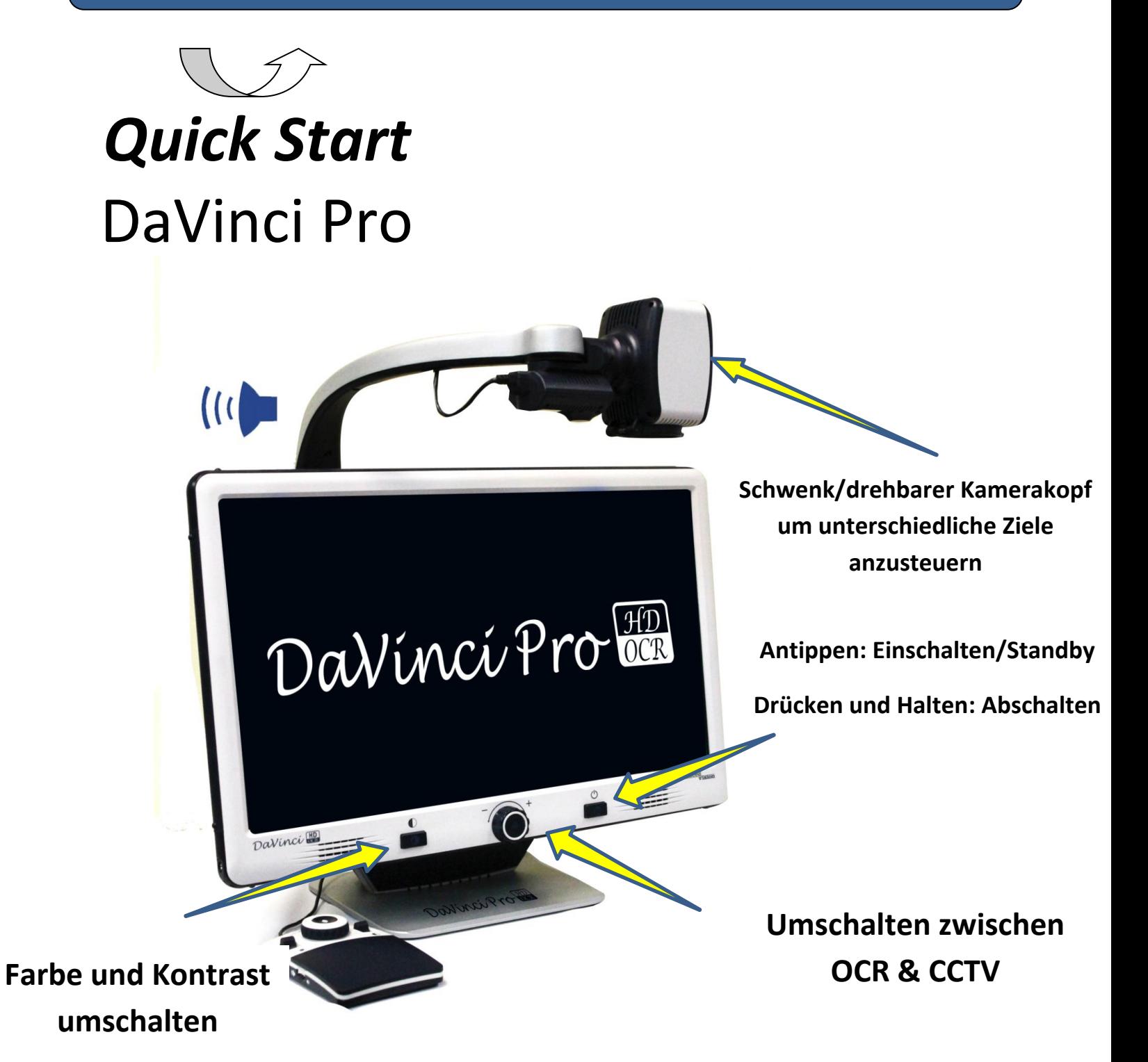

### **Einfacher Modus**

#### **Einfach und schnell**

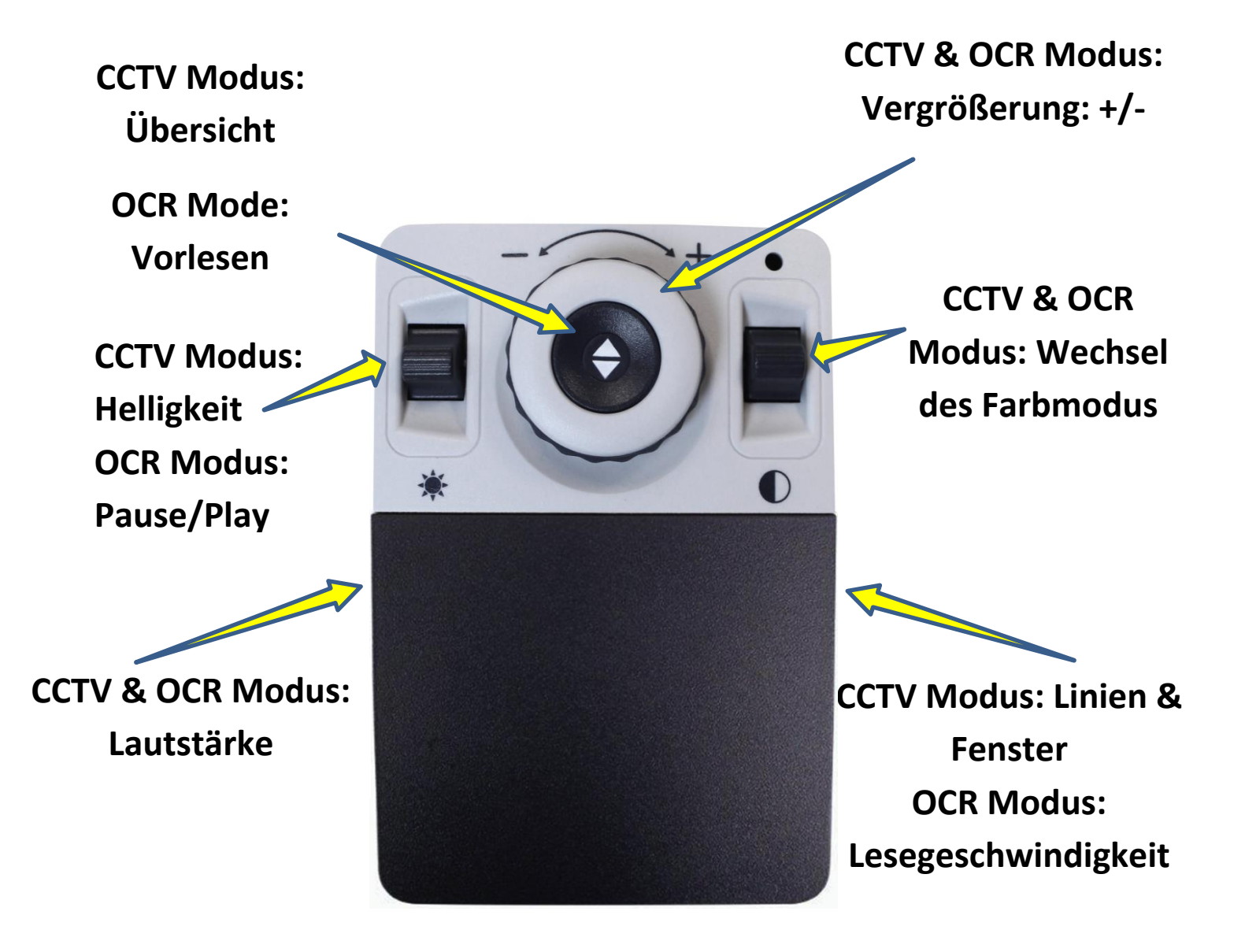

### **Erweiterter Modus**

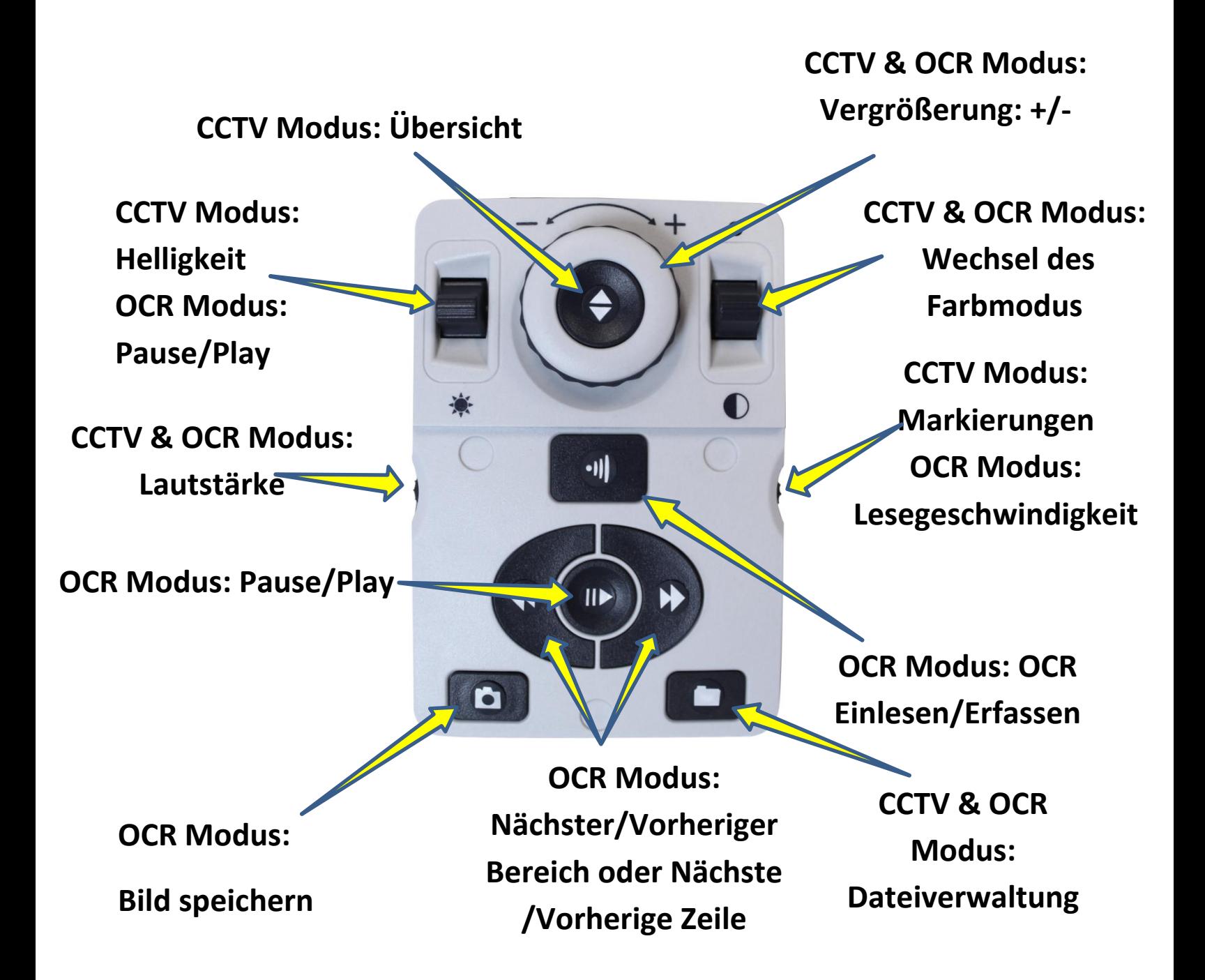

### **Tipps und Tricks**

#### **Quick Tipps**

**Wechseln zwischen CCTV & Ganzseiten OCR scannen durch Drücken der mittleren Taste am DaVinci Pro!**

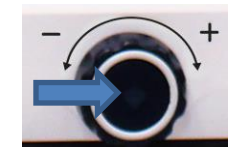

**Entfernen Sie die Konsolenabdeckung und wechseln vom einfachen auf den erweiterten Modus.**

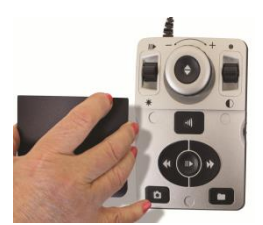

**Einstellungen/Optionen durch Drücken der Tasten Modus hoch & Find (mittlerer Konsolenknopf)**

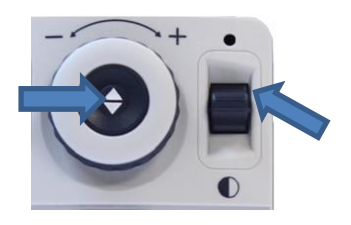

**Die Darstellung rechts zeigt den Bildschirm und Kamera Einstellungen die Sie am DaVinci Pro einstellen können.**

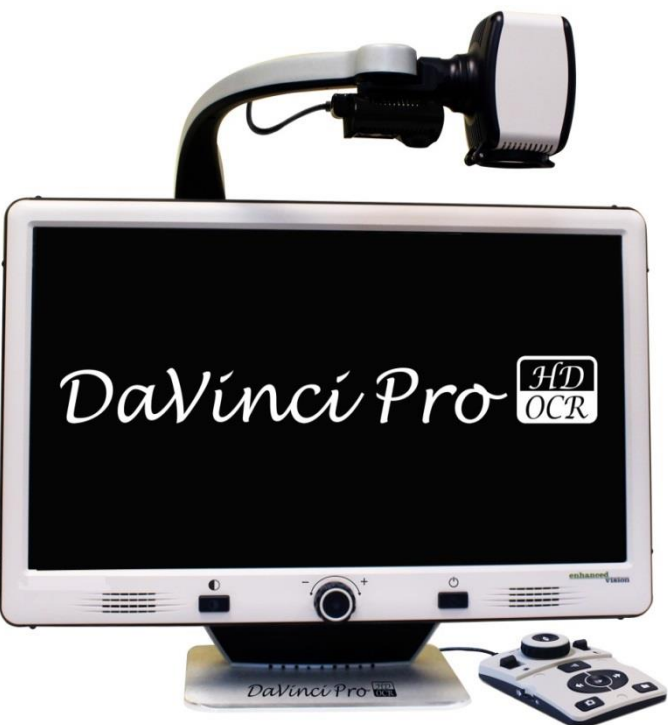

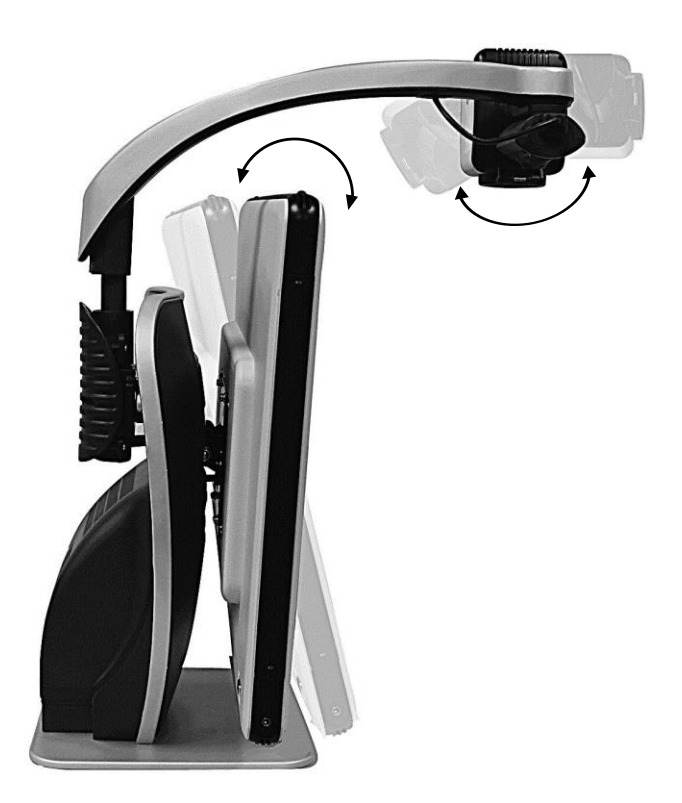

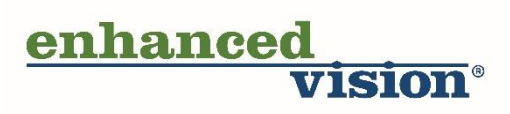